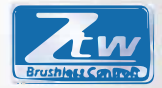

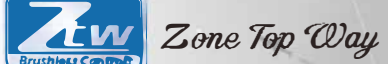

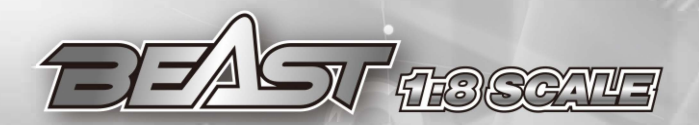

# USER MANUAL

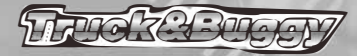

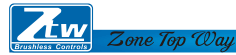

**Série ZTW BEAST Série Sensored/Sensorless Brushless ESC pour voiture ou camion à l'échelle 1:8 Merci d'avoir acheté le contrôleur électronique de vitesse (ESC) ZTW Brushless. La série BEAST ESC à l'échelle 1:8 de ZTW est spécialement conçue pour l'utilisation de moteurs sans balais 4 pôles à capteur/sensorless. ZTW Model n'a aucun contrôle sur l'utilisation, l'installation, l'application ou l'entretien corrects de ces produits, par conséquent aucune responsabilité ne sera assumée ni acceptée pour tout dommage, perte ou coût résultant de l'utilisation de cet article. Toute réclamation découlant de l'utilisation, d'une panne ou d'un dysfonctionnement, etc. sera rejetée. Nous n'assumons aucune responsabilité pour les dommages corporels, les dommages matériels ou les dommages consécutifs résultant de notre produit ou de notre fabrication. Dans la mesure où la loi le permet, l'obligation d'indemnisation est limitée au montant de la facture du produit en question.** 

**Caractéristiques :** 

Réponse accrue de l'accélérateur, excellente accélération, linéarité et maniabilité.

- **●** Utilisation de l'interface PC avancée pour configurer ou mettre à jour le micrologiciel
- **● ●** UsUtilisation de la LED et de la carte de programme LCD pour effectuer les réglages.
- **●** Sortie BEC réglable 6,0V/8,4V
- **●** Fonctions de protection multiples : Protection contre la coupure de basse tension, la surchauffe et la perte de signal du papillon des gaz
- Compatible avec les moteurs NOVAK, LRP et ORION brushless

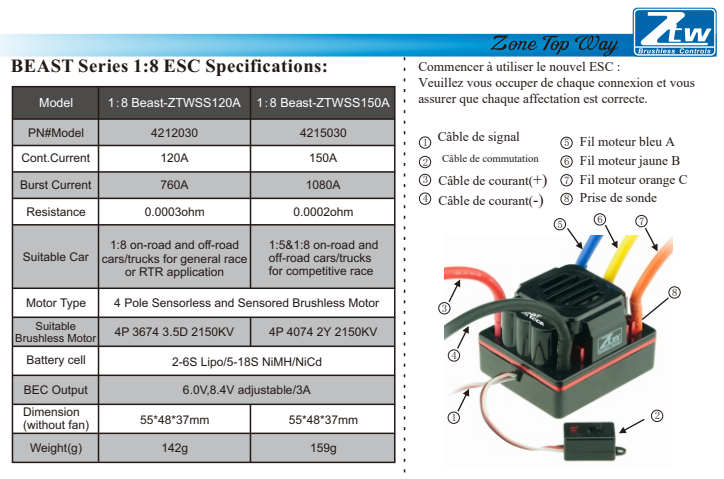

2

*Remarque : Reportez-vous à l'illustration et branchez le câble en conséquence, une mauvaise connexion pourrait faire griller votre ESC.*

## Mode Sensored

Zone Top Way

En cas d'utilisation d'un moteur Sensored Brushless, le fil bleu A du moteur, le fil jaune B du moteur et le fil orange C du moteur de l'ESC doivent être connectés respectivement au fil A,B,C du moteur Sensored. Il est nécessaire de raccorder le câble du capteur à la prise "Sensor" de l'ESC. Ne changez pas la séquence des fils en option.

## • Mode sans capteur

Lors de l'utilisation d'un moteur Brushless sans capteur, le fil bleu A du moteur, le fil jaune B du moteur et le fil orange C du moteur de l'ESC peuvent être connectés librement aux fils du moteur. Si le moteur tourne dans la direction opposée, permuter les deux connexions de fils.

### **•** Connexion au récepteur

Fil noir RX-Fil rouge RX+6.0V Fil blanc RX-Signal

Indication par LED

\* Lorsque les câbles d'alimentation de l'ESC sont connectés au bloc-piles, l'ESC peut automatiquement

identifier le type de moteur (Sensored/Sensorless) à l'aide de voyants LED

\* Si l'ESC fonctionne en mode Sensored, retirez le fil du capteur et l'ESC passera automatiquement en mode Sensorless.

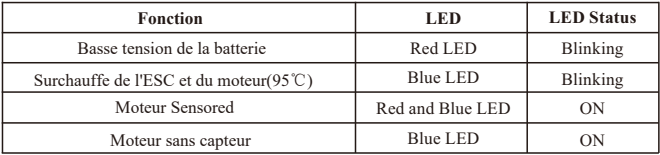

## **Étalonnage de la plage d'accélération**

1. Mettre l'émetteur sous tension, puis connecter l'ESC aux blocs de batteries et régler la direction du canal d'accélération sur REV ; régler la valeur EPA/ATV du canal d'accélération sur 100%.

2. Appuyer sur la touche "Set" et la maintenir enfoncée et allumer l'ESC, relâcher la touche lorsque la LED bleue devient fixe. Appuyez sur la gâchette de l'accélérateur à fond, le voyant rouge clignote et le moteur émet un bip sonore une fois. lorsque le système confirme la position.

3. Appuyez sur la gâchette de l'accélérateur jusqu'à la position de freinage complet, le voyant DEL bleu clignote et le moteur émet deux bips lorsque le système confirme la position.

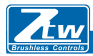

4. Maintenant, la gâchette revient à la position neutre, les deux DEL rouges et bleues clignotent et le moteur émet trois bips lorsque le système confirme la position.

5. Mettez l'interrupteur d'alimentation de l'ESC hors tension pour sauvegarder les réglages.

6. Remettre l'ESC sous tension. Vous êtes maintenant prêt à utiliser l'ESC.

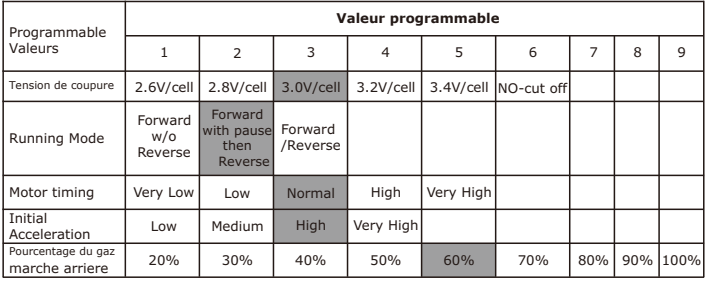

## **Élément programmable et paramètres par défaut**

Zone Top Way

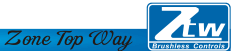

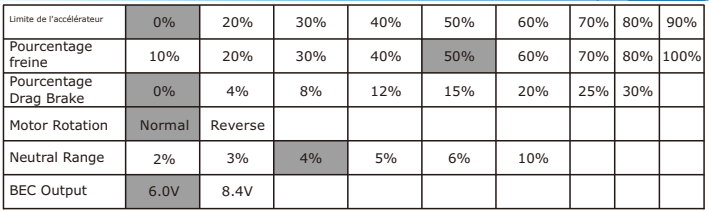

*Remarque : Les éléments ci-dessus Les éléments colorés sont les paramètres par défaut.*

#### **1. Tension de coupure**

#### Détecter automatiquement le nombre de cellules

Selon le type de vos batteries, configurez le type de batteries et le seuil de coupure basse tension via le logiciel PC ou la carte programme. L'ESC peut détecter la tension de la batterie à tout moment et abaisse la puissance de sortie dès que la tension de la batterie est inférieure au seuil de coupure de basse tension préréglé.

 Lorsque vous utilisez des piles NiMH ou NiCd, vous n'avez pas besoin de régler une tension de coupure pour protéger la batterie.

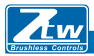

iles. Si vous utilisez plus de 6 piles NiMH ou NiCd, vous devez ajuster la tension de coupure, par exemple si vous utilisez un pack de 8 piles NiMH, vous utiliserez une tension de coupure de 5,6 V (8  $x$  0,7 V = 5,6 V). Lorsque la tension des batteries est comprise entre 8,4 et 12,6 V, l'ESC identifie automatiquement 3S LiPos. Lorsque la tension des batteries est inférieure à 8,4 V, l'ESC identifie automatiquement 2S LiPos. Lorsque la tension des batteries est comprise entre 8,4 et 16,8 V, l'ESC identifie automatiquement 2~4S LiPos. Lorsque la tension des batteries est comprise entre 21 et 25,2 V, l'ESC identifie automatiquement 5-6S LiPos.

Tension de coupure personnalisée (pour les batteries NiMH ou NiCd), vous pouvez sélectionner une tension de coupure de démarrage de 4, 5, 6, 9 ou 12 volts. Ensuite, en utilisant les touches haut/bas à droite de la tension, vous pouvez augmenter la tension de 0,1V entre les réglages sélectionnables.

\* Lorsque vous utilisez des piles au lithium, elles ne doivent pas être déchargées à moins de 3,0 V par pile.

# **2. Running Mode**

## **Marche avant sans marche arrière**

Zone Top Way

Il s'agit d'un réglage de course - L'inversion est désactivée.

Vous trouverez en course, la plupart des pistes n'autoriseront pas la course avec la marche arrière activée.

Avancer avec pause puis reculer : (PAR DÉFAUT)

Le bashing général (FUN) ou la course si la marche arrière est autorisée pour l'épreuve. Le contrôleur électronique de vitesse a besoin de 2 secondes de neutre continu de la part de l'émetteur avant de permettre la marche arrière.

#### *pour opérer.*

*Remarque : Le ZTW ESC est doté d'une protection automatique. Ce n'est qu'après avoir arrêté et retourné la gâchette au point mort que l'inversion devient disponible. Si en marche arrière, appuyez sur la gâchette pour avancer. Ceci permet d'éviter d'endommager gravement la chaîne cinématique.*

Zone Top Way

Forward/Reverse

If the option is activated, the RC car can move forward and backward, but cannot brake.

#### ESC - reverse

If you are in a situation that requires reversing, after applying the brakes, return the throttle trigger to the neutral position. Wait a moment or two, then pull the trigger forward to reverse.

#### **3. Motor Timing**

 This option affects the power band and efficiency (run time) of an electric motor. The default is "Normal" and is a good starting point to deliver power and provide good run time.

Très faible Offre une efficacité maximale avec moins de puissance. Plus la synchronisation est élevée, plus la puissance est élevée, mais au détriment de l'efficacité (moins de temps de fonctionnement) et, en général, le moteur produit plus de chaleur. Chaque moteur sans balais réagit différemment à la synchronisation. Idéal pour rouler sur des surfaces pavées ou dures et pour la course avec des moteurs à haute tension nominale KV ou à faible vitesse de rotation.

Faible Fournit de la puissance pour courir sur des surfaces molles, pour s'amuser et pour une plus longue durée de fonctionnement.

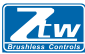

 Normal (par défaut) Bon mélange de puissance et d'efficacité avec n'importe quel moteur Élevée Plus de puissance que d'efficacité, donc le temps de fonctionnement sera réduit, et vous devriez surveiller la chaleur du moteur. Les moteurs KV plus élevés ou les moteurs à bas régime génèrent rapidement de la chaleur en utilisant ce réglage. Une plage de température élevée sécuritaire est de 165F à 180F (74° - 82° Celsius), aller plus haut peut endommager votre moteur.

*Très élevé C'est la puissance maximale et elle doit être utilisée avec prudence.* 

*Note : Tout moteur peut surchauffer dans ce réglage. Vérifiez fréquemment la température du moteur et assurez-vous que vous ne dépassez pas 165° et 180° Fahrenheit (74° - 82° Celsius), ce qui pourrait endommager votre moteur ou votre contrôleur de vitesse électronique (ESC).*

#### **4.** Accélération initiale

Permet de limiter la puissance initiale envoyée au moteur au démarrage à partir d'un arrêt complet. En utilisant l'option basse, le véhicule se lancera très lentement et offrira les temps de parcours les plus longs. En utilisant le choix HAUT, vous obtiendrez une accélération de rotation des roues au détriment du temps de fonctionnement. C'est aussi très dur pour les batteries car l'ampérage peut être très élevé. Si votre véhicule s'arrête, hésite ou perd sa radiocommande, vous devriez envisager de la régler à une valeur inférieure.

**• Faible L'utilisation de cette option permet d'allonger la durée de fonctionnement et est plus facile** sur les batteries. C'est un bon choix pour les débutants.

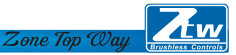

- Moyen Moyen Moyen exige plus de vos batteries, et est bon pour les surfaces à faible traction. Élevée Cette option fournit une accélération complète et nécessite des batteries robustes pour fournir la charge requise dans ce réglage.
- Très élevée Cette option permet une accélération complète et nécessite des batteries robustes pour fournir la charge requise dans ce réglage.

#### **5. Pourcentage d'inversion du papillon des gaz**

Utilisez cette fonction pour limiter la puissance disponible à l'aide de la manette des gaz inversée. Plus le pourcentage ou le niveau est bas, moins la vitesse sera disponible en marche arrière. 20%, 30%,40%,50%,60%( Defaut),70%,80%,90%,100%

#### **6. Limite d'accélération**

Utilisez cette fonction pour limiter la puissance disponible à l'aide de l'accélérateur avant. Plus le pourcentage est faible, moins la vitesse d'avancement sera disponible. 0%(Defaut), 20%,30%,40%,50%,60%,70%,80%,90%

### **7. Pourcentage Freinage**

Vous donne la possibilité d'avoir un contrôle total sur la quantité de freins que votre véhicule aura. 10%,20%,30%,40%,50%(Defaut),60%,70%,80%,100%

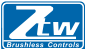

## **8. Pourcentage de freinage par traînée**

0%( Defaut) 4%,8%,12%,15%,20%,25%,30%

La fonction de frein de traînée fournit au conducteur un pourcentage défini de frein lorsque vous avez la fonction L'émetteur reste au point mort. Cela créera la "sensation" d'un moteur à balais.

Les freins d'arrêt sont utilisés en course pour ralentir un véhicule à l'approche d'un virage par rapport aux freins à friction. le conducteur doit appuyer sur le frein à chaque virage.

Essayez de travailler avec ceci pour avoir une idée de la façon dont vous pourriez l'utiliser pour votre piste. Si vous roulez sur une piste à traction élevée avec des virages serrés, un réglage plus fort devrait fonctionner. le meilleur. Si vous courez dans une zone ouverte, vous constaterez qu'un plus petit pourcentage d'entre eux seront se traduisent par un meilleur contrôle. Si vous courez dans des endroits poussiéreux ou glissants vous voudrez plus que probablement utiliser l'option la plus basse.

#### **9. Rotation Moteur**

Normal (defaut), Retour

### **10. Gamme neutre**

Ce réglage ajuste la quantité de "Deadband" off neutre sur la gâchette de l'accélérateur. C'est dans Milli-secondes (MS) et est la quantité de neutre lorsque vous appuyez sur la gâchette. Plus la valeur est faible, moins l'ESC a besoin d'une "zone morte" ou d'un mouvement décentré pour pouvoir <sup>11</sup>

démarrer les fonctions d'accélérateur.

L'utilisation d'une valeur plus élevée pour ce paramètre permet d'obtenir une zone morte plus large. 2%,3%, 4% (Defaut) ,5%,6% ,10%

Zone Top Way

**11. BEC Output** 6.0V (Defaut) , 8.4V

# **ZTW LCD Carte de programme**

ZTW LCD La carte de programme peut être utilisée pour configurer tous les ESC sans balais pour les avions et les voitures RC. produit par ZTW sauf Turbo SS120A. Les utilisateurs peuvent choisir leur desired parameter at any time. **Carte de programme LCD Peut être utilisée comme suit :**

- a) Fonctionnement en tant qu'appareil individuel pour régler les paramètres de l'ESC.
- b) Fonctionne comme un adaptateur USB pour relier l'ESC au PC, pour mettre à jour le firmware de l'ESC et régler the parameters of ESC on PC.

## **Specification:**

Dimension: 91mm\*54mm\*18mm (L\*W\*H)

Poids: 68g

Power supply: DC 5.0V~12.0V

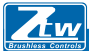

## **Comment connecter la carte de programme LCD :**

1. Débrancher la batterie de l'ESC ;

2. Débrancher le câble de signal de l'ESC du récepteur, puis le brancher dans la prise marquée d'un astérisan®⊝(

3. Connecter la batterie à l'ESC et allumer l'ESC.

4. ZTW Gecko /Version/Date s'affiche sur l'écran LCD lorsque l'ESC est connecté, puis appuyez sur n'importe quel bouton "Prêt à connecter l'ESC" s'affiche sur l'écran LCD, cela signifie que la connexion entre l'ESC et l'LCD est établie.

5. En cas d'échec de la connexion de données entre l'écran LCD et l'ESC, l'écran LCD s'affiche en permanence (Prêt à connecter l'ESC) ; veuillez vérifier si le câble de signal est correctement connecté ; sinon, répétez l'étape 1-3.

6. Si la connexion est établie avec succès, le premier élément programmable s'affiche sur l'écran LCD. Il est maintenant prêt à régler les paramètres.

Note1 : Veuillez vous connecter strictement selon l'ordre ci-dessus. La séquence des étapes 2 et 3 ne peut pas être inversée. Sinon, la carte de programme LCD ne peut pas fonctionner correctement. Note2 : Une alimentation séparée est nécessaire si l'ESC est sans BEC.

Branchez une alimentation supplémentaire  $(5-12V)$  sur la prise marquée  $\Theta$  à gauche de la carte de programmation LCD pour l'alimentation électrique. Veillez à ce que la polarité soit respectée.

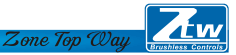

Branchez le câble de signal dans la prise marquée d'un( $\mathbf{v} \oplus \mathbf{\mathcal{Q}}$ 'abord. Brancher ensuite une alimentation (5-12V) sur la prise marquée avec ( $\Theta \Theta$ ). Allumez ensuite prise est fausse,  $\Theta$  $\Theta$ ). Allumez ensuite l'Esconsultaire de l'Esconse, supplémentaire est fausse,

L'écran LCD ne fonctionne pas correctement.

Note3 : L'alimentation doit être inférieure à 12V, sinon la carte de programme sera endommagée.

Opération :

\*En tant qu'appareil individuel pour la programmation de l'ESC, les fonctions des touches sont les suivantes :

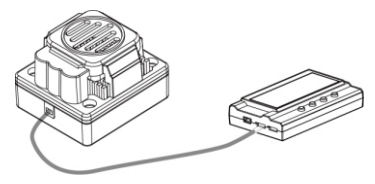

"Menu" : Modifier les éléments programmables de façon circulaire ;

"Valeur" : Modifier les paramètres de chaque élément programmable de façon circulaire Remarque : Le maintien de la touche "Menu" ou "Valeur" permet de sélectionner rapidement les paramètres souhaités. "Réinitialiser" : Retour aux réglages par défaut

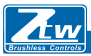

"OK" : Enregistrer les paramètres actuels dans l'ESC. Si vous n'appuyez pas sur le bouton "OK", les réglages personnalisés ne seront pas sauvegardés et mis à jour dans l'ESC. Il suffit d'appuyer sur la touche "Menu" pour que les réglages personnalisés soient sauvegardés dans la carte programme et non dans l'ESC.

Par exemple.. : En premier lieu, entrer dans l'interface d'un élément programmable personnalisé (ex. : tension de coupure 3,2/cellule) ; en second lieu, appuyer sur la touche "Value" pour sélectionner les paramètres ; enfin, appuyer sur la touche "ok" pour sauvegarder les paramètres dans l'ESC.

**\*Fonctionne comme un adaptateur USB pour relier l'ESC à un PC afin de mettre à jour le firmware de l'ESC et de régler les paramètres sur le PC.**

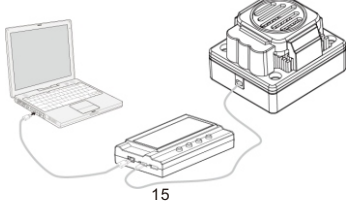

# Shenzhen ZTW Model Science & Technology Co.,Led

#### www.hrcdistribution.com

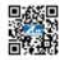

**c/o www.hrcDistribution.com c/o www.hrcDistribution.com E-mail:info@hrcDistribution.com**